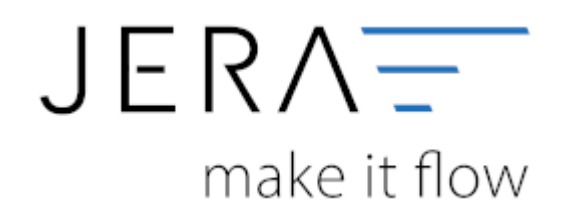

## **Jera Software GmbH**

Reutener Straße 4 79279 Vörstetten

## **Inhaltsverzeichnis**

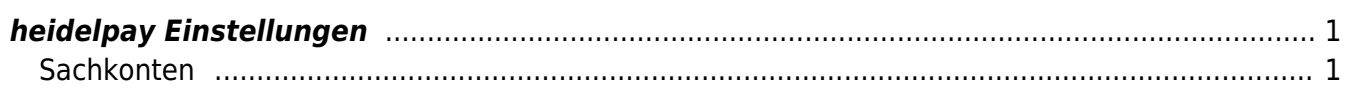

## <span id="page-2-0"></span>**heidelpay Einstellungen**

Tragen Sie bitte hier die Konten und Parameter für die Verbuchung des Unzer Kontoauszugs ein.

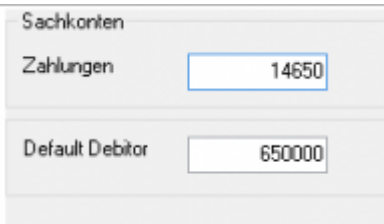

## <span id="page-2-1"></span>**Sachkonten**

folgende Sachkonten stehen zur Verfügung:

- Unzer
- Default-Debitor

Falls die Schnittstelle keine Zuordung zu einem Kunden finden kann und Sie über Einzeldebitoren buchen, wird auf diese Konto gebucht.

From: <http://wiki.fibu-schnittstelle.de/>- **Dokumentation Fibu-Schnittstellen der Jera GmbH**

Permanent link: **<http://wiki.fibu-schnittstelle.de/doku.php?id=plenty:heidelpay:einstellungen>**

Last update: **2018/08/23 09:44**

 $\pmb{\times}$